## **Background Task Manager**

Low-priority or routine tasks are moved to separate threads and are performed as background tasks. These tasks do not stop a modeling tool from running, and you can work with your model as usual. Background tasks are displayed in the Background Task Manager at the bottom right corner of the modeling tool window. For example, when a search process is running, the progress bar is displayed in the Background Task Manager, shown in the following figure.

If a background task runs for too long, you can cancel it as described below.

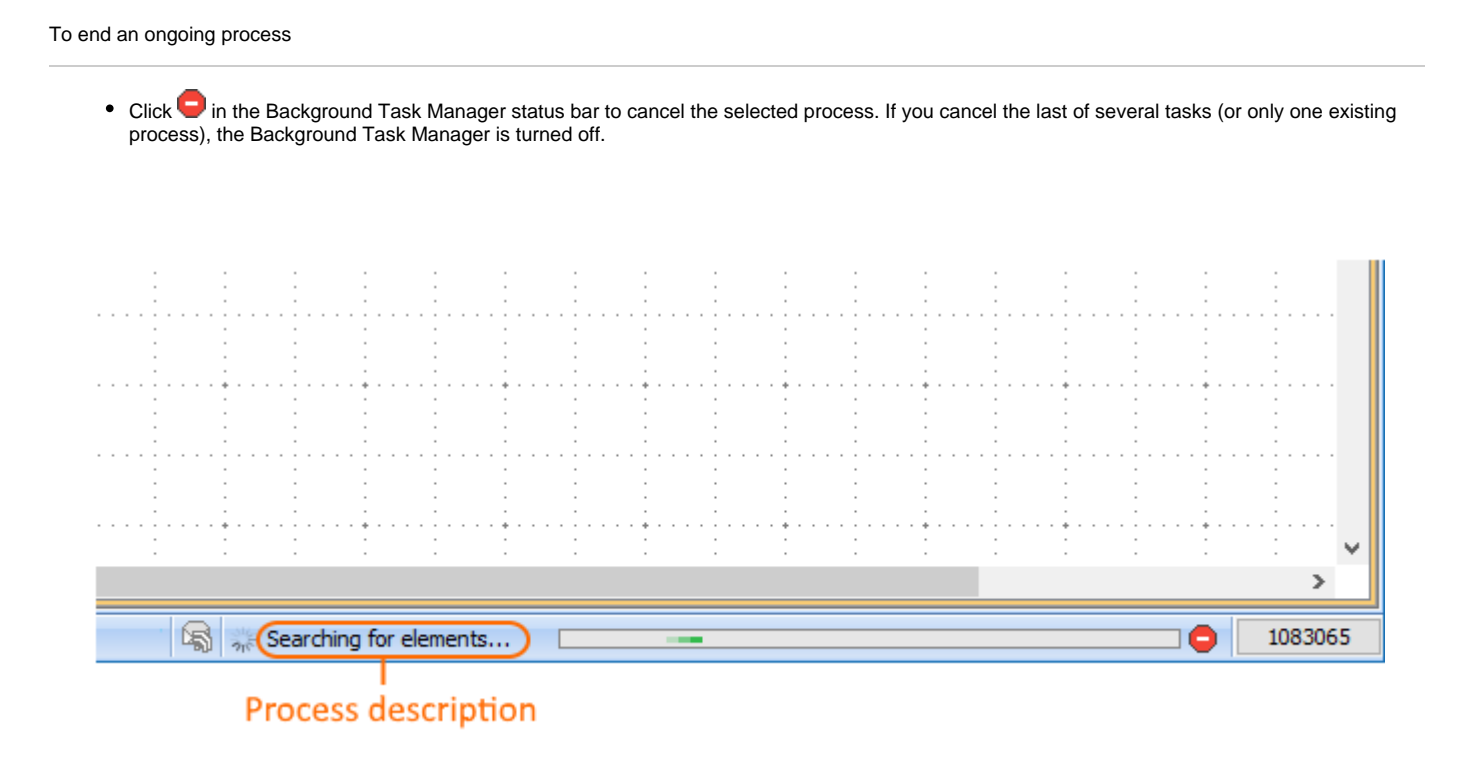

The Background Task Manager showing the progress of a searching task.

## **Related pages**

- [Improving performance](https://docs.nomagic.com/display/MD2021xR1/Improving+performance)
- [Memory monitor](https://docs.nomagic.com/display/MD2021xR1/Memory+monitor)
- [Memory allocation](https://docs.nomagic.com/display/MD2021xR1/Memory+allocation)
- [Active validation period](https://docs.nomagic.com/display/MD2021xR1/Active+validation+period)